### **CIS 105A Course Outline as of Fall 1998**

# **CATALOG INFORMATION**

Full Title: Introduction to Macintosh Last Reviewed: 11/25/2013 Dept and Nbr: CIS 105A Title: INTRO TO MACINTOSH

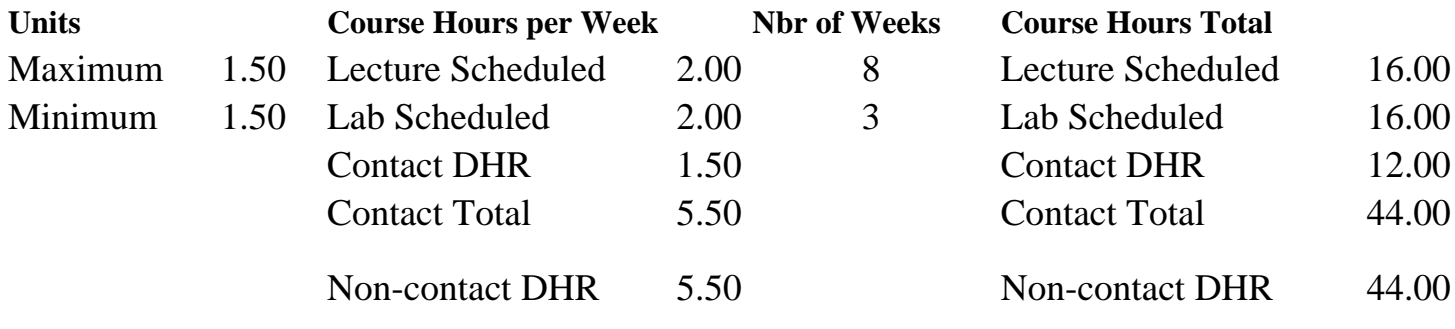

Total Out of Class Hours: 32.00 Total Student Learning Hours: 120.00

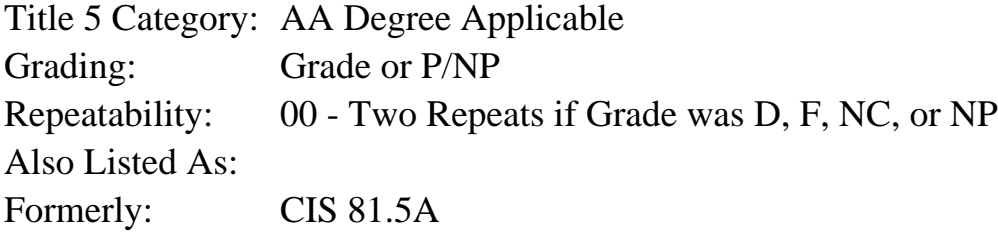

### **Catalog Description:**

Designed as a first course for students with little or no computer experience. Students will explore computer basics in a hands-on environment, using Mac-OS systems. Topics include: the components of a computer system; basic terminology; use of the mouse and keyboard; Desktop features; disk and file handling; use of word processing, graphics and spreadsheet software to create and print simple documents; accessing the World Wide Web.

### **Prerequisites/Corequisites:**

### **Recommended Preparation:**

### **Limits on Enrollment:**

### **Schedule of Classes Information:**

Description: Designed as a first course for students with little or no computer experience. Students will explore computer basics in a hands-on environment, using Mac-OS systems. Topics include: the components of a computer system; basic terminology; use of the mouse and keyboard; Desktop features; disk and file handling; use of word processing, graphics and

spreadsheet software to create and print simple documents; accessing the World Wide Web. (Grade or P/NP) Prerequisites/Corequisites: Recommended: Limits on Enrollment: Transfer Credit: Repeatability: Two Repeats if Grade was D, F, NC, or NP

# **ARTICULATION, MAJOR, and CERTIFICATION INFORMATION:**

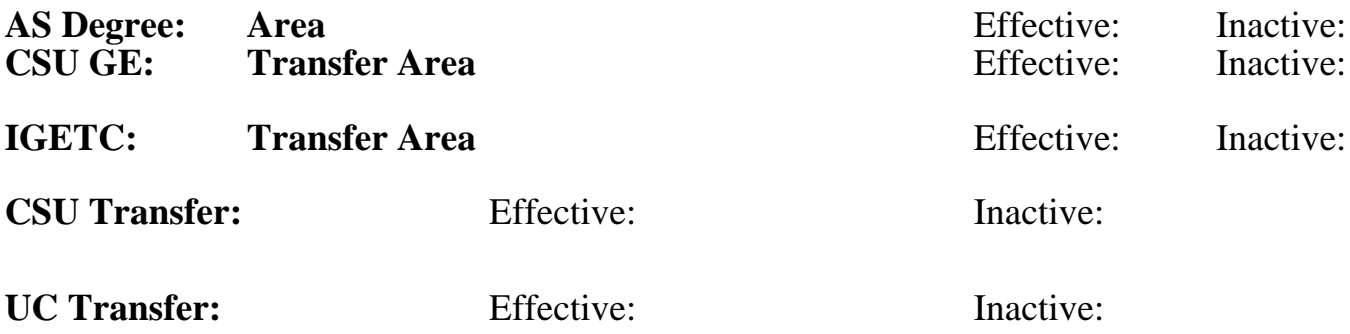

**CID:**

**Certificate/Major Applicable:**  [Not Certificate/Major Applicable](SR_ClassCheck.aspx?CourseKey=CIS105A)

# **COURSE CONTENT**

### **Outcomes and Objectives:**

General Concepts

The student will:

- 1. draw and label the five components of the conceptual computer, describe the function of each and give an example of hardware that serve that function
- 2. define a personal computer
- 3. briefly discuss the capabilities and limitations of the computer
- 4. define byte/kilobyte/megabyte/gigabyte as a measure of memory and storage capacity
- 5. distinguish between software and hardware
- 6. distinguish between application and system software
- 7. discuss software versions as this applies to both system and application software
- 8. identify three sources of information or assistance available to new computer users
- 9. discuss the importance of visual clues and cues in a Graphical User Interface

Mouse (input device)

10. describe and demonstrate five mouse actions

- a)point
- b)click
- c)press
- d)drag
- e)double-click
- 11. describe the mouse pointer
- 12. describe how the mouse pointer changes according to current operation or activity

Keyboard (input device)

- 13. locate, identify and describe the use of modified keys
- a) Command
- b) Option
- c) Shift
- 14. locate, identify and describe the use of the toggle keys
	- a) Caps Lock
	- b) Num Lock
- 15. compare and contrast delete left and delete right
- 16. locate, identify and demonstrate the use of the alphanumeric keys, special characters, space bar, function and escape keys and cursor control keys

Windows (user interface)

- 17. demonstrate use of zoom, size and close boxes
- 18. demonstrate use of scroll bars, boxes and arrows to view window icons and documents
- 19. demonstrate ability to move windows
- 20. open document and folder icons
- 21. start (launch) an application from a program icon and an alias icon
- 22. locate and choose appropriate commands from menu bars and pop-up menus
- 23. identify and describe four menu conventions
	- a) grayed out commands
	- b) ellipses (...)
	- c) check mark
	- d) pop-out menu indicator
- 24. respond to simple dialog box options including text entry boxes, OK and Cancel
- 25. identify active window and window title
- Disk preparation and handling: (Storage)
- 26. given a floppy diskette and a computer with a disk drive, be able to:
	- a) affix an adhesive label to the diskette
	- b) insert the disk into the disk drive
	- c) discuss the concept of disk initialization
	- d) initialize and name a diskette
	- e) discuss the importance of data backup
	- f) make a backup of a data diskette
	- g) discuss how to copy files between hard drives and floppy diskettes
	- h) copy files from a hard drive onto a floppy diskette
	- i) demonstrate how to lock and unlock a floppy diskette
	- j) delete documents from a diskette by dragging their icon to the trash
	- k) demonstrate how to empty the trash to remove discarded documents
	- l) demonstrate how to eject a floppy diskette by dragging its icon to the trash
- 27. discuss the importance of disk care

# Productivity Software

28. save a document onto and retrieve a document from a student floppy disk

- 29. distinguish between Save and Save As...
- 30. preview and print documents
- 31. exit the currently active program
- Use word processing software to:
- 32. insert text into a document
- 33. describe and use the I-beam and insertion point
- 34. delete text from a document
- 35. recognize, define and use word wrap
- 36. select text letters, words, sentences and paragraphs
- 37. format text by selecting fonts, font styles and font sizes
- 38. format text by using alignment and line spacing
- 39. format a document by changing margins
- 40. indent text using default tabs
- 41. display and recognize the non-printing characters: tab, space and carriage-return
- 42. check and correct document spelling
- Use graphics software to:
- 43. identify, describe and use each tool on the tool palette
- 44. select single and multiple graphic objects
- 45. size, move and modify graphic objects
- 46. insert clip art into a document
- 47. incorporate text into graphic documents; describe the text I-beam and the insertion point
- 48. combine graphic objects, text and clip art into one document
- 49. delete graphic objects from a document
- Use spreadsheet software to:
- 50. identify and label the essential components of a spreadsheet
- 51. distinguish between text, values and labels as these apply to spreadsheets
- 52. use formulas and functions to perform calculations
- 53. identify techniques to navigate from cell to cell within a spreadsheet
- 54. select cell data
- 55. select blocks of cells
- 56. delete cell data
- 57. modify the width of columns and height of rows
- 58. experiment with cell formatting
- Internet/World Wide Web
- 59. list examples of types of information available on the Internet/world wide web
- 60. define the terms:
	- a) Internet
	- b) World Wide Web
	- c) home page
	- d) search engine
	- e) on-line service
	- f) Internet Service Provider (ISP)
- 61. explain the elements of an Internet or World Wide Web address (URL)
- 62. describe and use standard Web Browser interface conventions
	- a) kable, colored text
	- b) clickable, colored text
	- c) menu buttons
- 63. use a search engine to locate at least two items of interest.

64. receive information about how to establish a campus e-mail account.

# **Topics and Scope:**

## INTRO TO COMPUTERS

How does the computer work?

1. The five components of a computer:input/output/processing/memory/ disk storage

Computer "buzzwords" and terminology

- 2. 1K vs 1MB
- 3. RAM vs hard disk/floppy disk storage
- 4. Hardware/software
- 5. System Folder/application/desktop
- 6. Document
- 7. Network

Beginning Desktop Skills

- 8. Using the mouse and menus
	- a. Click/double click/drag/press
	- b. Pulling down menus VS. keyboard shortcuts
	- c. Using balloon help
	- d. Starting/quitting the Macintosh
	- e. Initializing a floppy disk
	- f. Manipulating windows
		- 1) Resize/Move/Zoom/Scroll/Close
		- 2) Using MultiProcessing to go from desktop to different applications
- Applications
- 9. File menu
	- a. Open/Save/Save As/Print/Page Setup/New/Quit
	- b. Choosing a printer with Chooser
- 10. Clipboard operations
	- a. Edit Cut/Copy/Paste within a single document
- 11. Word processing
	- a. Create a simple document
	- b. Simple edits; add, delete, replace characters
	- c. Using the dictionary
	- d. Simple formatting:character and paragraph enhancements
- 12. Spreadsheet
	- a. Identifying parts of a spreadsheet
	- b. Typing/editing cells
	- c. Creating simple formulas:user-defined and built-in functions
	- d. Copying cells
	- e. Intro to formatting cells
- 13. Graphics
	- a. Creating simple objects (circle/square/lines)
	- b. Using line thickness and shading options
	- c. Erasing and moving objects
- More Desktop Skills
- 14. Folders and the HFS
	- a. Creating folders
	- b. Saving documents to folders
- 15. Using popular desk accessories
- a. Calculator
- b. Key Caps
- c. Scrapbook
- 16. MultiFinder
- a. Using multiple applications
- 17. Software Browers and the World Wide Web
- a. Identify URL, hypertext, clickable links
- b. Using search engines effectively
- c. Browsing for enjoyment

## **Assignment:**

The student will complete hands-on assignments, including demonstration of the topics above.

## **Methods of Evaluation/Basis of Grade:**

**Writing:** Assessment tools that demonstrate writing skills and/or require students to select, organize and explain ideas in writing.

None, This is a degree applicable course but assessment tools based on writing are not included because problem solving assessments and skill demonstrations are more appropriate for this course.

**Problem Solving:** Assessment tools, other than exams, that demonstrate competence in computational or noncomputational problem solving skills.

Homework problems, Lab reports

**Skill Demonstrations:** All skill-based and physical demonstrations used for assessment purposes including skill performance exams.

**Exams:** All forms of formal testing, other than skill performance exams.

OBJECTIVE EXAMINATIONS FRAME REVENUES AND REVENUES AND REVENUES AND REVENUES AND REVENUES AND REVENUES AND REVENUES

**Other:** Includes any assessment tools that do not logically fit into the above categories.

### **Representative Textbooks and Materials:**

The Little Mac Book, Robin Williams - Peachpit Press, 1995

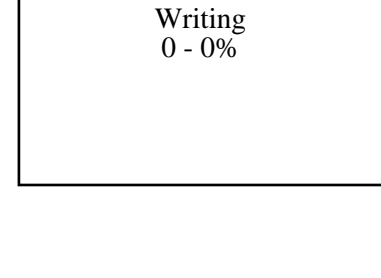

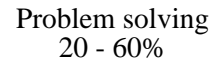

Performance exams Skill Demonstrations 5 - 20%

30 - 60%

None Category Chern Category Chern Category Chern Category Chern Category Chern Category Chern Category Chern Category  $0 - 0\%$